# B188 PSB

#### $: 2009$  12 7

 $\mathbf 1$ 

- **•**  $\mathcal{L}$
- <sup>"</sup>Module"
- $\bullet\,$  sld all test pulse
- $\bullet~$  asd all test pulse

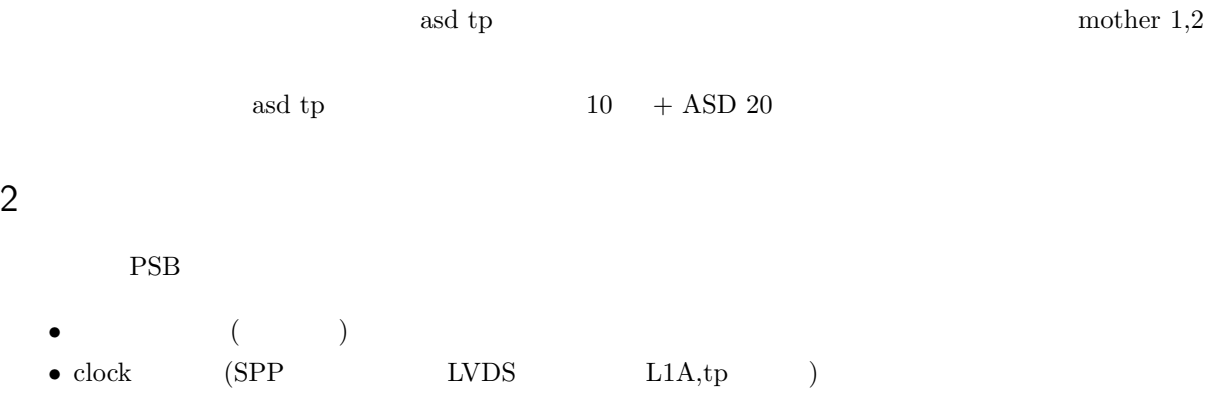

- 
- CAT6 (SSW socket )<br>• Reset (SPP PSB  $\bullet$  Reset (SPP PSB )
- $\bullet$   $\qquad$  + ASD (threshold  $\qquad\qquad$  )

```
\text{reset} \text{ESD} 1
```
- $\mathrm{SPP} \rightarrow \mathrm{ESD} \ 0 \rightarrow\!\! \mathrm{ESD} \ 1 \tag{PSB}$
- *P* (Reset signal AND )
- 
- LVDS (  $\qquad \qquad$  CAT6 (Adjacent OR PS ) • **• CAT6** (Adjacent OR  $)$

# 3 (PC,SBC)

 $\label{eq:1} \text{ManualTtc} \qquad \qquad \text{tdaq-01-09-01}$ .bashrc "source *∼*/testDAQ/.setup191.sh" source  $(2009 \quad 4 \quad )$   $\qquad \qquad$  PSB  $\qquad \qquad$  PC,SBC

tgcjpc1 pt5 tgcjvme2 CCI,TTCvi tgcjvme3 pt5 configuration via VME bus

### 4  $\overline{a}$

 $*1$ 

parameter file : *∼*/parameter/psb,ssw PSB, SSW PSB Module Type : *∼*/parameter/common/BW PSB module type

## 5 PS

```
5.1 PsReset
```
PSB, PsReset

ManuatTtc 0xff1 W Bchan/PsReset do JtagAccess -i hogehoge.prm -w JtagAccess -i hogehoge.prm -r ManuatTtc 0xff1 W Bchan/PsReset do JtagAccess -i hogehoge.prm -r

 $1 \t\t ON$ 2 psb parameter hogehoge.prm  $3 \,$ 

 $^{\ast1}$  grep  $\;$ psb  $\;$ address 0x01820003

4 PS reset

5 PS reset

5.2

$$
( ) \t\t CCI \t\t sbc
$$

cd /home/tgc07/users/okumura/project/tgc\_online.tmp source setup-dev.sh

testPsboard -c 0x01000000 -s 0x0083000000 -m 0x00000004

- -c : CCI 8-188
- $\bullet$  -s :  $SSW$  ID
- $\bullet$  -m : SSW socket (mouth)

### 5.3 Module type

PS Module  $\frac{4}{3}$ 

```
JtagAccess -i module.prm -r
```
#### 5.4 slb test pulse

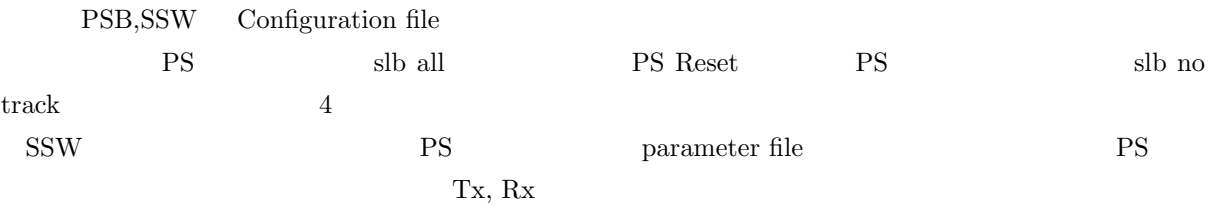

#### RxInitialSettingRx

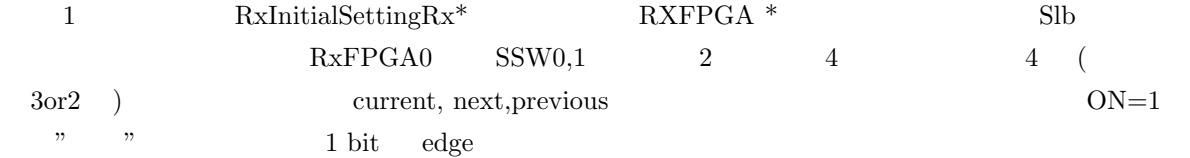

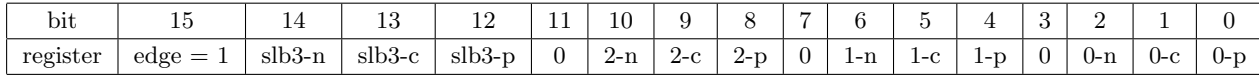

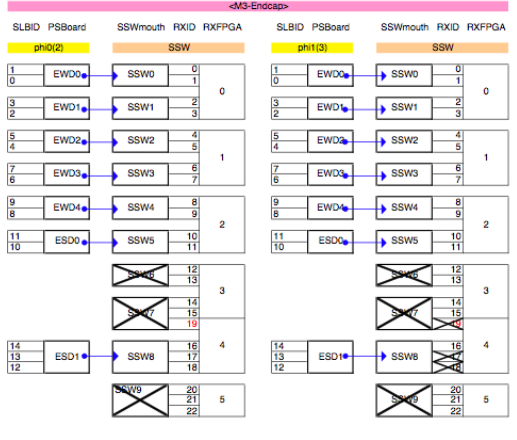

 $1$  SSW

 $TX$  MASKL, MASKH  $Tx$  mask  $L$  RxID 11-0 H 22-12  $1$  ${\rm Rx} \hspace{4mm} {\rm ID} \hspace{4mm} {\rm mask} \hspace{4mm} 0 \hspace{4mm} {\rm mask}$ 

| $_{\rm bit}$ |                          | 10      | υ       |    | $\overline{ }$ |    | $\check{ }$<br>IJ     |    | $\Omega$<br>v | ∸  |          |                 |
|--------------|--------------------------|---------|---------|----|----------------|----|-----------------------|----|---------------|----|----------|-----------------|
| mask L       | RxID<br>-11<br>ᅩ         | 10      | $\cdot$ |    | $\overline{ }$ |    | ۔<br>◡                |    | $\Omega$<br>◡ | ∸  |          |                 |
| mask H       | $\overline{\phantom{a}}$ | RxID 22 | 21      | 20 | 19             | 18 | $\overline{ }$<br>1 L | 16 | $\sim$<br>19  | 14 | 10<br>ŦΩ | 1 ና<br><b>I</b> |

- *•* PS Reset
- PSB config ( PSB, PSB )
- *•* SSW reset, config, mask
- *•* pt5 config
- **− PT5** DPT5 VME sbc "PT5\_confg"
- Depth
	- **–** 19 が良い (適当に探して)
	- **–** depth set コマンドが用意されている。usage が出るのでそれを参照。
- $\mathrm{DAQ}$ 
	- **PT5 S-Link SectorDAQ.D GUI**
- $\bullet\,$  test pulse
	- "ManualTtc 0xff1 W Bchan/TpTrigOn do" 37 6a
- DAQ start,
- $\bullet\,$  test pulse
	- **–** "ManualTtc 0xff1 W Bchan/TpTrigOff do"

PT5 config <u>∼</u> /DSTdat **TGCBrun\*\*\*.dst** (\*\*\* run )

4

cd \${HOME}/DSTdat

sh profile.sh \*\*\*

profile.root

## 6 asd all tp

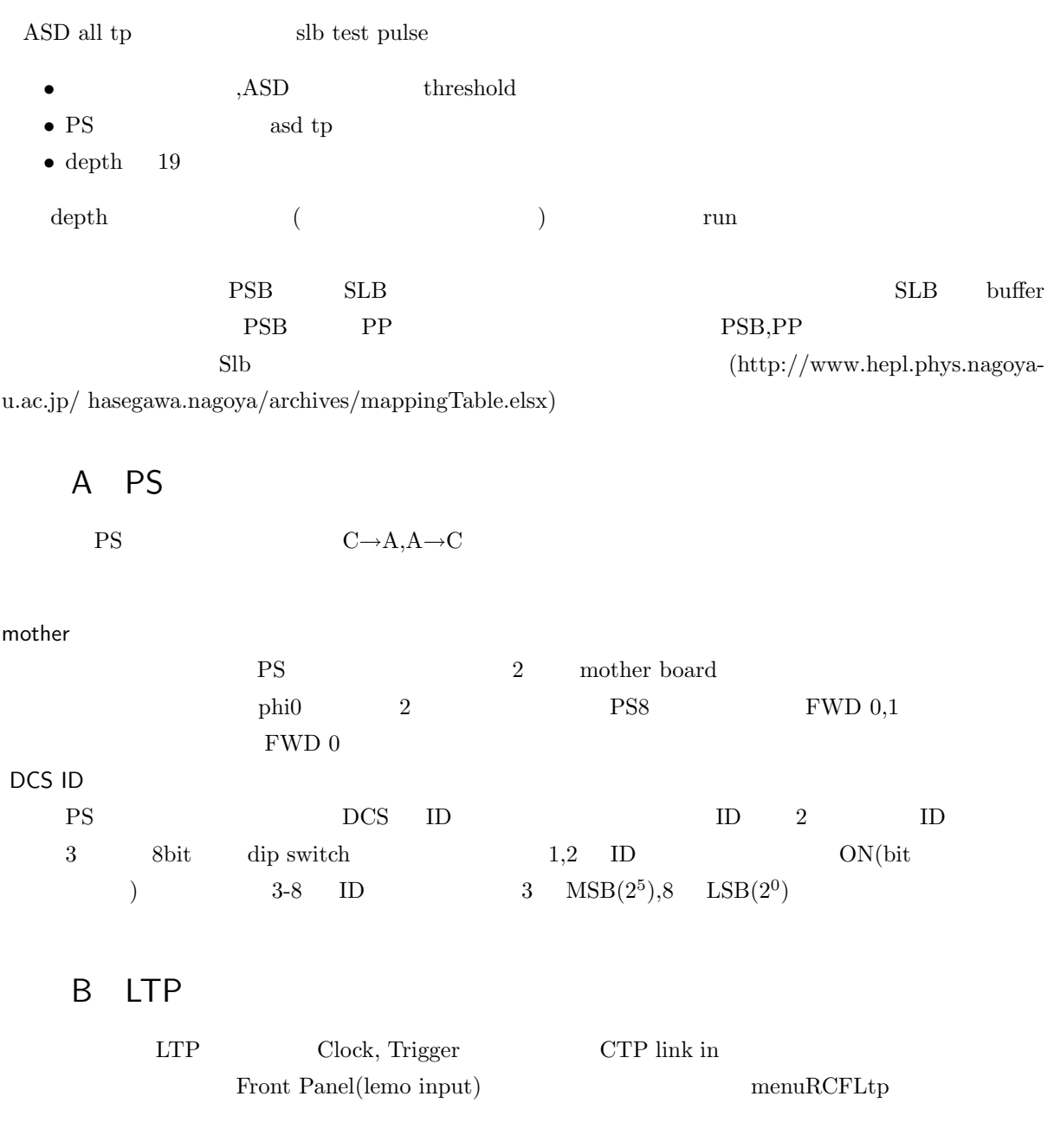

\$ menuRCDLtp

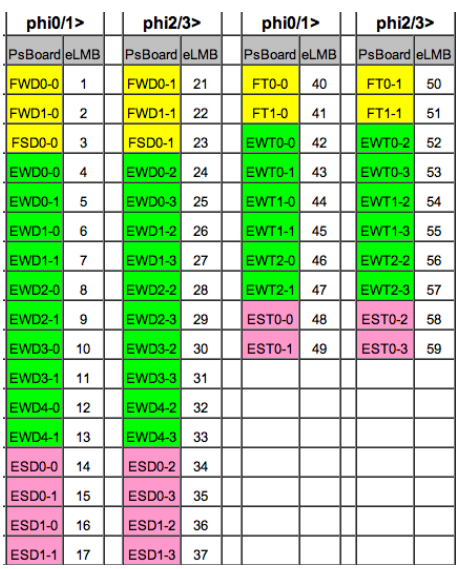

2  $DCS$  ID

3 DCS ID dip switch

<base>? 0xff4000

# C PT5 Configuration error

P55 WME

 $D$ aughter

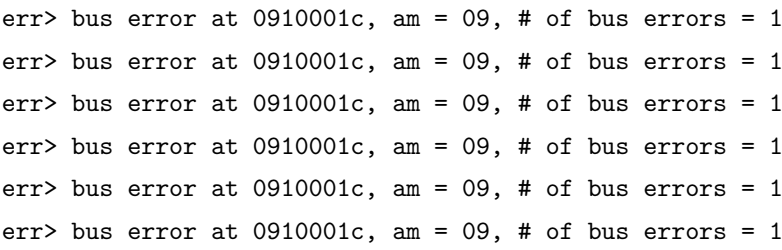